# **ViewMarq Message Display Configuration Software Free Software! Part Number: [MD-PGMSW](http://www.automationdirect.com/pn/MD-PGMSW)**

ViewMarq LED message display Windows-based configuration software. Requires Windows XP (Service Pack 3), Vista, Windows 7 (32 and 64-bit) or Windows 8 (32 and 64-bit). Requires serial or Ethernet connection to the ViewMarq display. Available for purchase on CD or can be downloaded for free from AutomationDirect Web site. Ethernet cable ships with display.

# **Built-in Message Simulator**

- Runs the message on your PC as you type.
- Test all of your messages before downloading
- Time savings saves you money!

# **Simple Message Creation**

• Message creation and editing is made simple and fast with inutitive software. Easy-to-find tools help change the character color, add blinking, and insert embedded variables.

### **Text Editor**

• Simple and intuitive text message creation, editing and formatting.

# **Command String Viewer**

• Allows you to copy and paste the command string needed for your PLC ladder code.

#### **Message Lists**

• Create message lists that can be downloaded to the LED Display and triggered by a PLC or by discrete inputs.

#### **PC Requirements**

- Personal Computer with a 333 MHz or higher processor (CPU) clock speed recommended; Intel® Pentium/Celeron family, or AMD® K6/Athlon/Duron family, or compatible processor recommended
- Keyboard and Mouse or compatible pointing device
- XVGA color video adapter and monitor with at least 1024 x 768 pixels required, 64K color minimum
- 50 MB free hard-disk space
- 512 MB free RAM
- CD-ROM or DVD drive if installing software from the CD
- Serial Port or Ethernet 10/100 Mbps port for configuring LED Display
- Operating System Windows XP SP3, Windows Vista, Windows 7, Windows 8

### **Download the Software!**

The Viewmarq Configuration Software can be downloaded at no charge from the AutomationDirect Web site, or a CD version may be purchased for \$10 by ordering p/n [MD-PGMSW](http://www.automationdirect.com/pn/MD-PGMSW). Help files are included in the software.

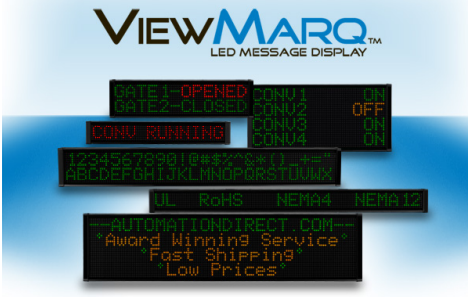

COPYRIGHT © 2013 WWW.AUTOMATIONDIRECT.COM, ALL RIGHTS RESI

.

ViewMarg by AutomationDirect File Edit View Setup Format Insert Simulator Message List Help 人自自义 BAB  $A$ 国义益 Simulate As 4x24 Character Link Ethernet **Text Editor**  $\begin{array}{c|c|c|c|c|c} \hline \multicolumn{3}{c|}{\bullet} & \multicolumn{3}{c|}{\bullet} & \multicolumn{3}{c|}{\bullet} \\ \hline \multicolumn{3}{c|}{\bullet} & \multicolumn{3}{c|}{\bullet} & \multicolumn{3}{c|}{\bullet} & \multicolumn{3}{c|}{\bullet} \\ \hline \multicolumn{3}{c|}{\bullet} & \multicolumn{3}{c|}{\bullet} & \multicolumn{3}{c|}{\bullet} & \multicolumn{3}{c|}{\bullet} \\ \multicolumn{3}{c|}{\bullet} & \multicolumn{3}{c|}{\bullet} & \multicolumn{3}{c|}{\bullet$  $2$ inch ₩ Insert Variable  $T_T$  1<sub>1</sub> LED Display ID 0 Send to LED Display AutomationDirect.com **EE** ( 1 ) <sup>全 号</sup> Speed Slow  $\bullet$   $\bullet$  Pause for  $\boxed{1}$  Second **Message List** (No File Opened) BAE m Description  $\blacktriangleleft$   $\blacktriangleright$ Msg # 0 - 0 - 0 2 Copy <sup>2</sup> 84 / 500  $\mathbf{z}$ 0><CLR><WIN 0 0 287 31><POS 0 0><LJ><BL N><CS 0><GRN><T>AutomationDirect.com</T> **NITIA**